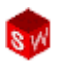

## **Лабораторна робота 4.**

**Завдання:** За заданим варіантом створити модель та креслення деталі типу "Вал" у програмі **SolidWorks**. На кресленику деталі нанести необхідні розміри.

**Мета роботи:** Створення моделі деталі типу "Вал". Створення кресленика деталі, використовуючи іменовані види, поперечні і місцеві розрізи, перерізи та нанесення необхідних розмірів, шорсткості та ін.

## **Зразок виконання завдання (лист 1).**

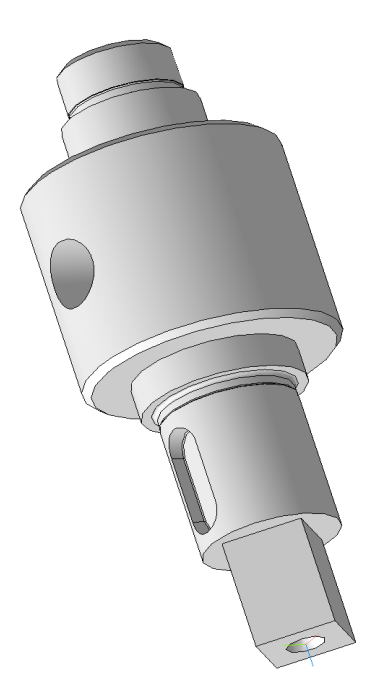

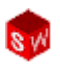

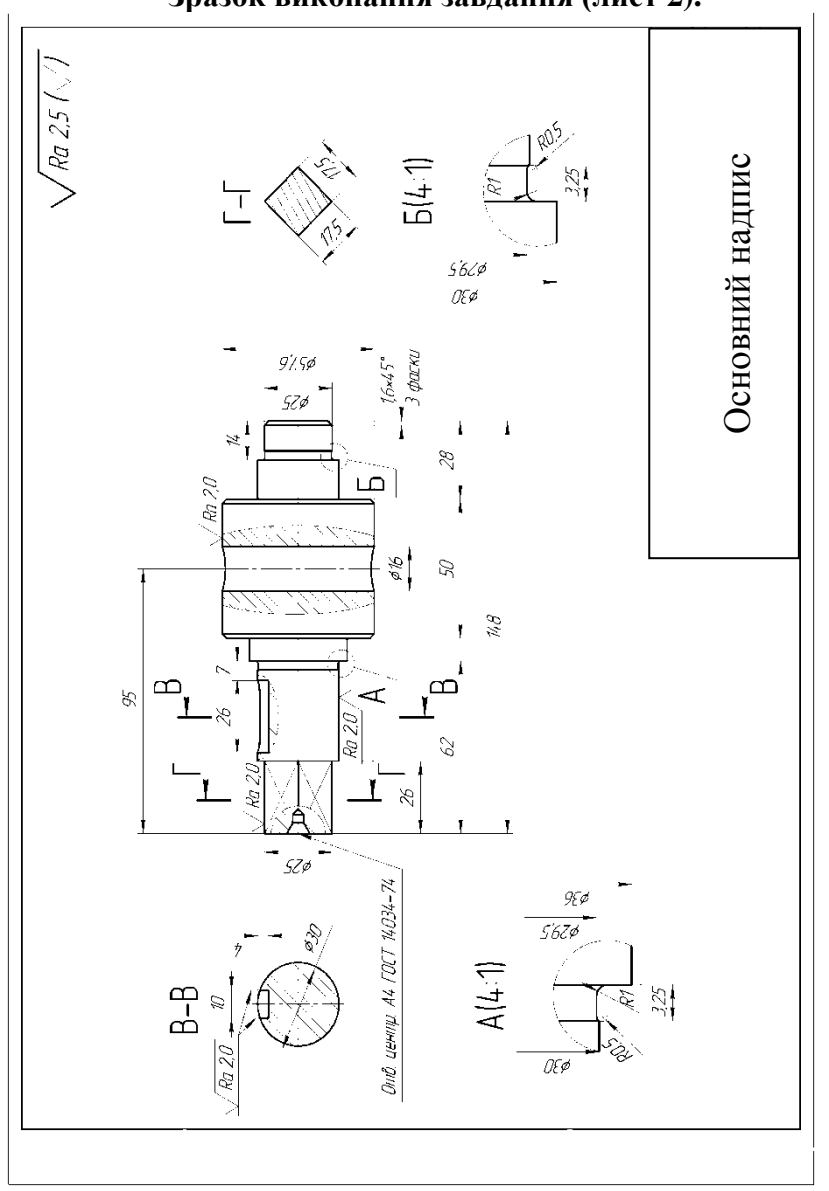

## **Зразок виконання завдання (лист 2).**

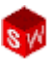

## Варіанта завдань.

 $B-1$ 

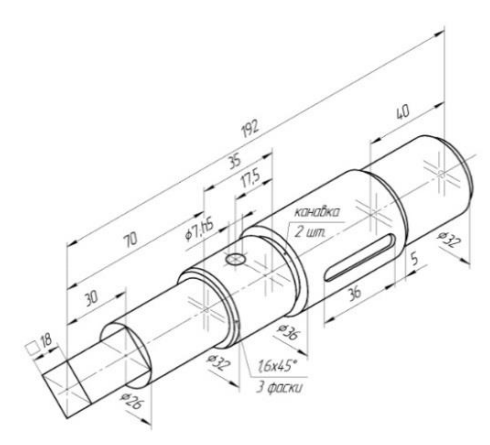

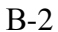

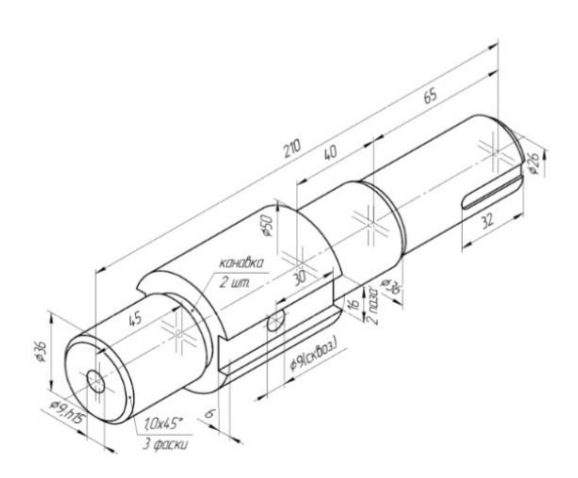

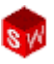

 $B-3$ 

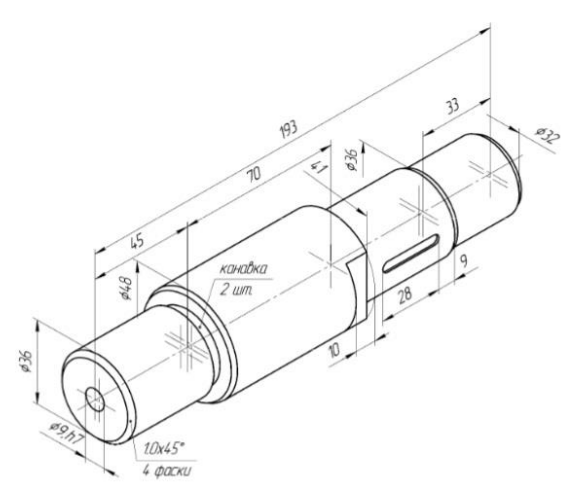

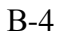

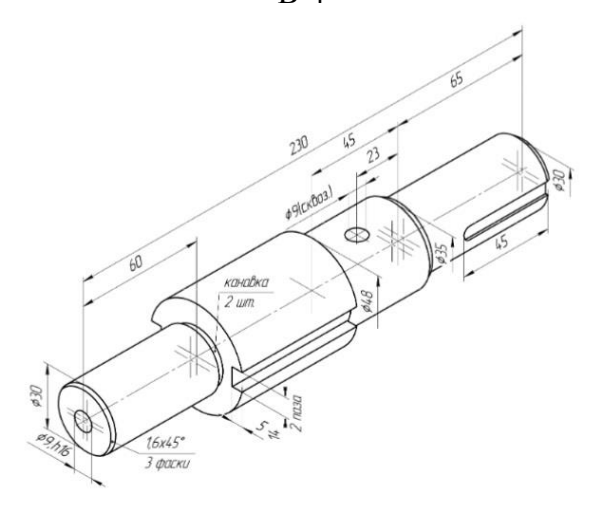

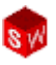

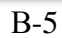

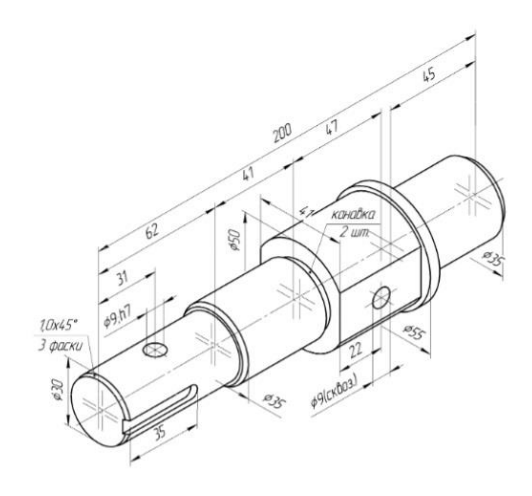

 $B-6$ 

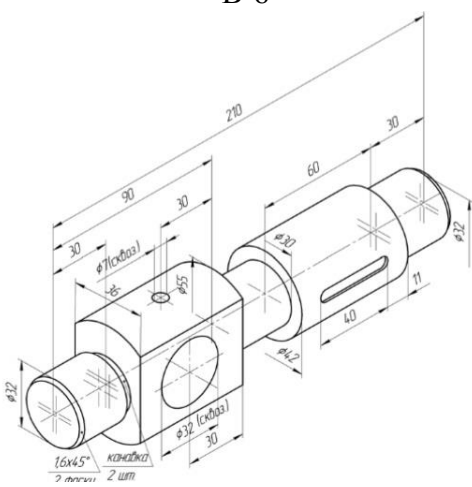

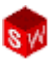

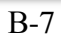

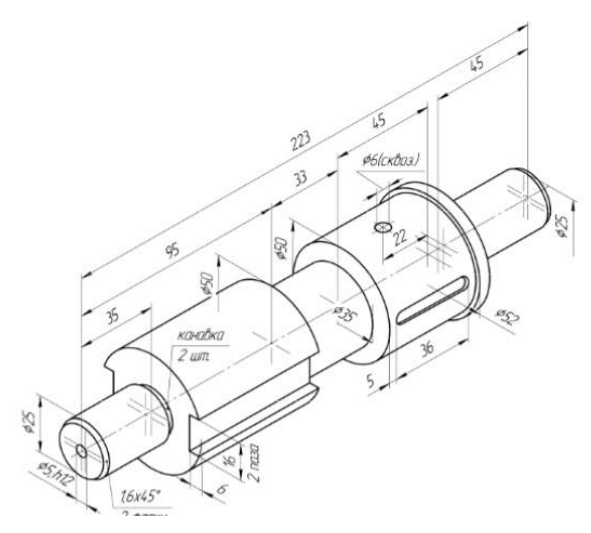

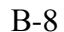

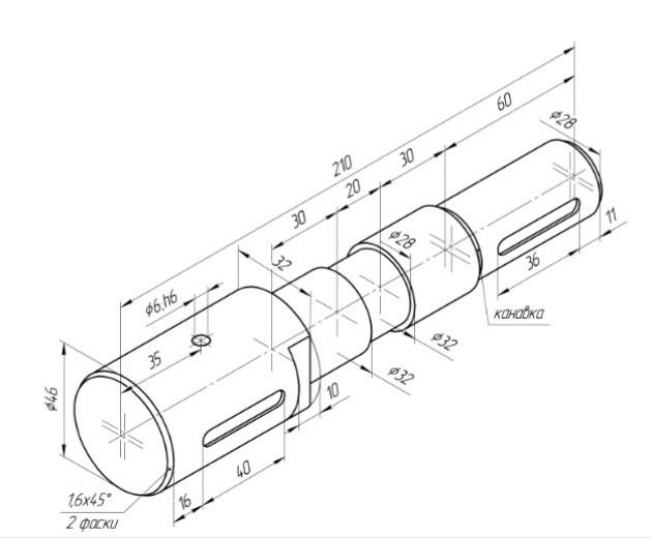

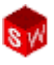

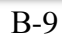

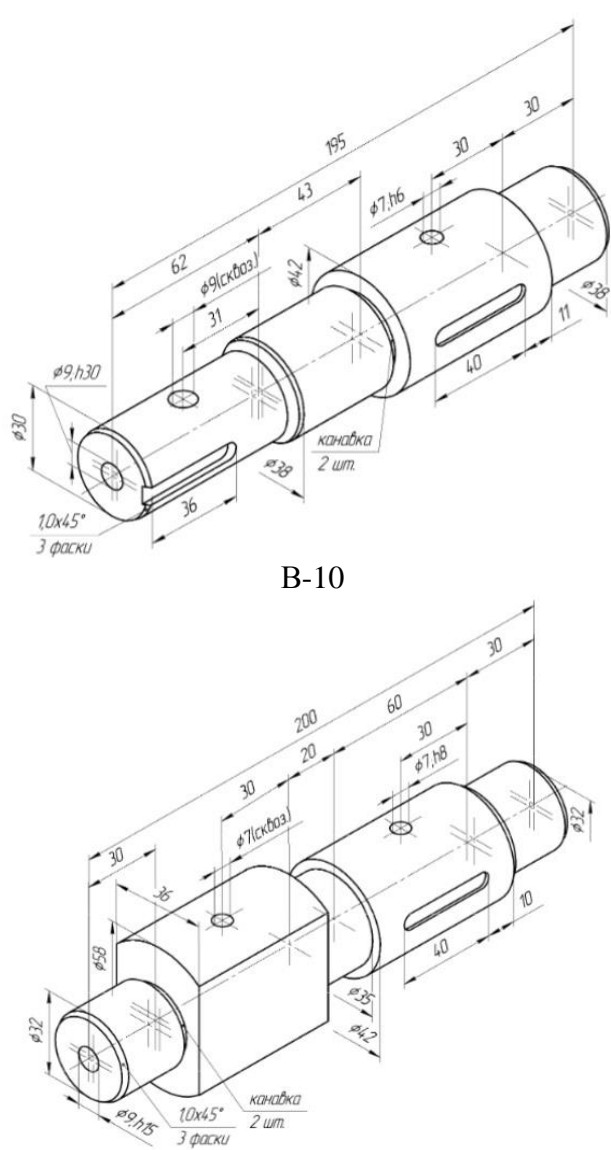

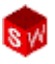

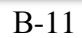

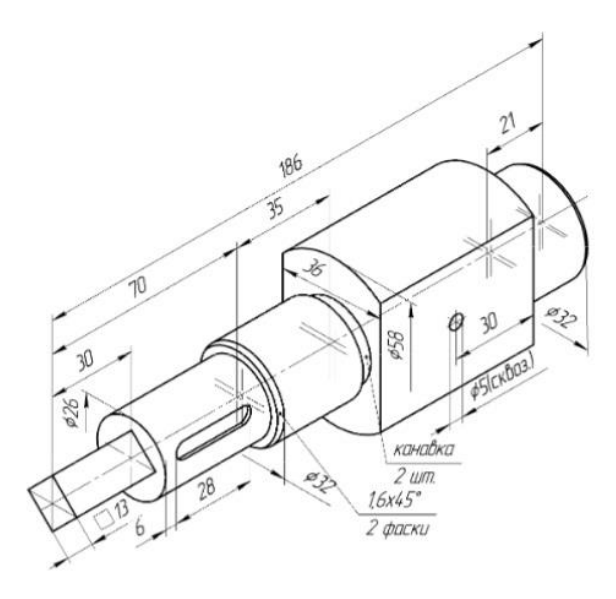

В-12

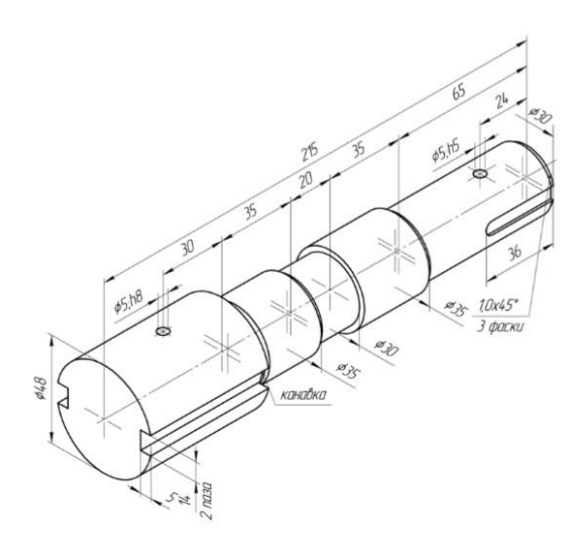

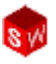

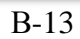

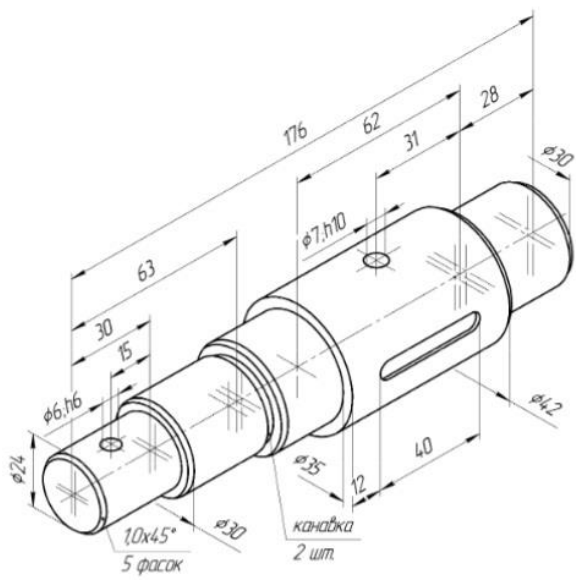

В-14

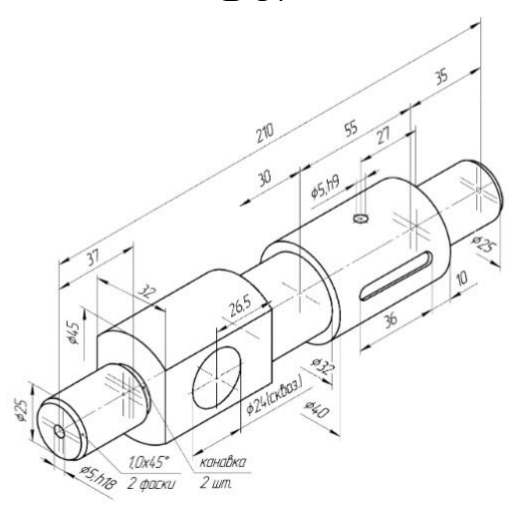

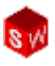

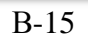

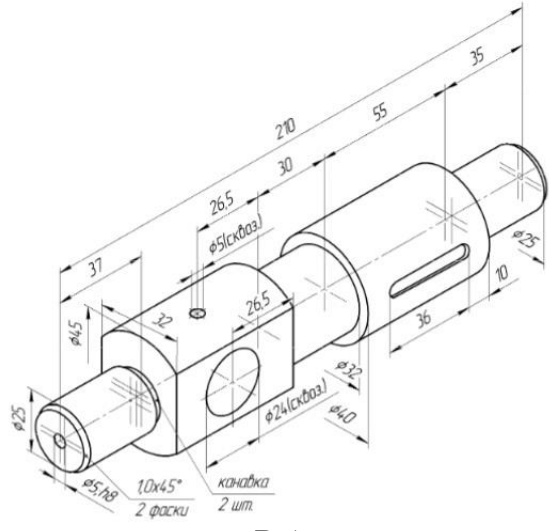

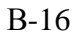

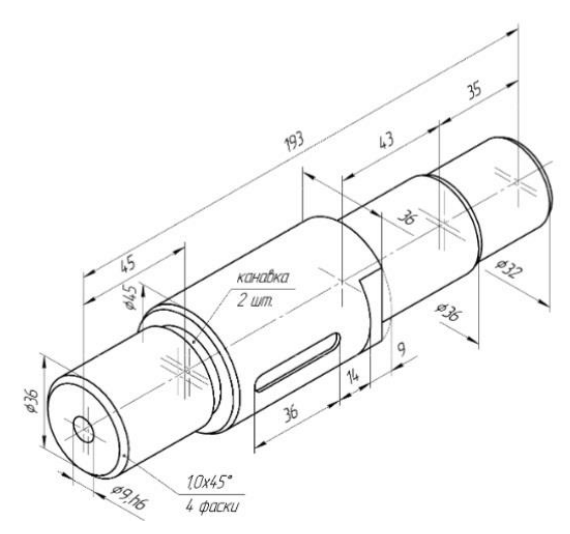

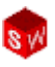

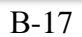

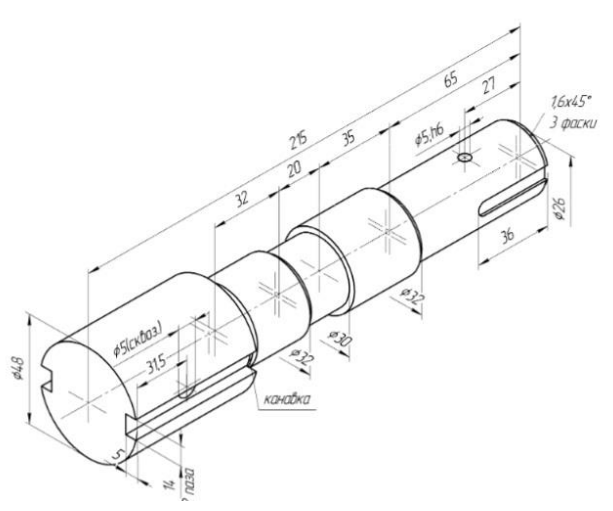

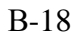

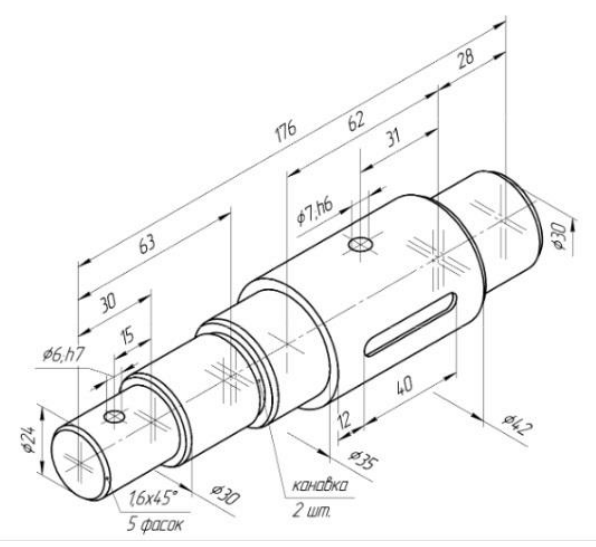

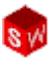

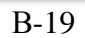

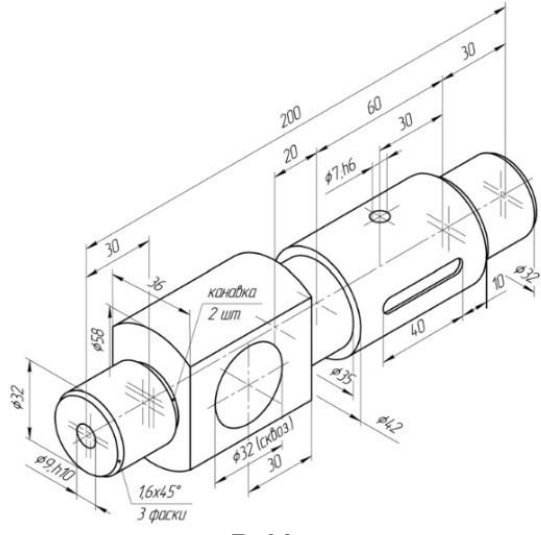

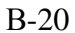

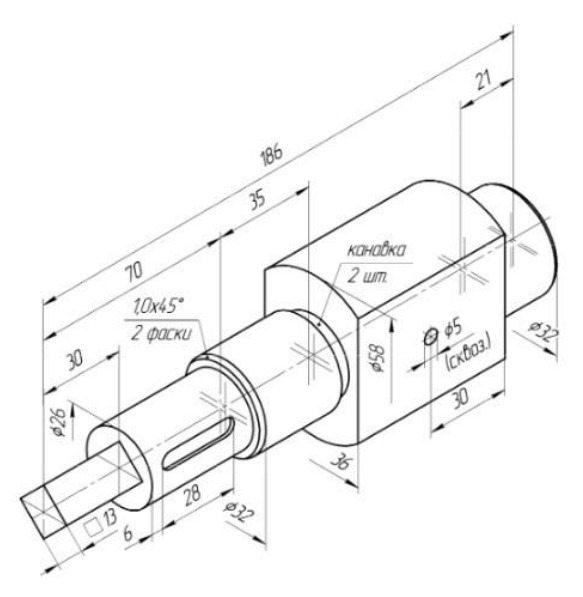

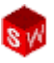

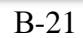

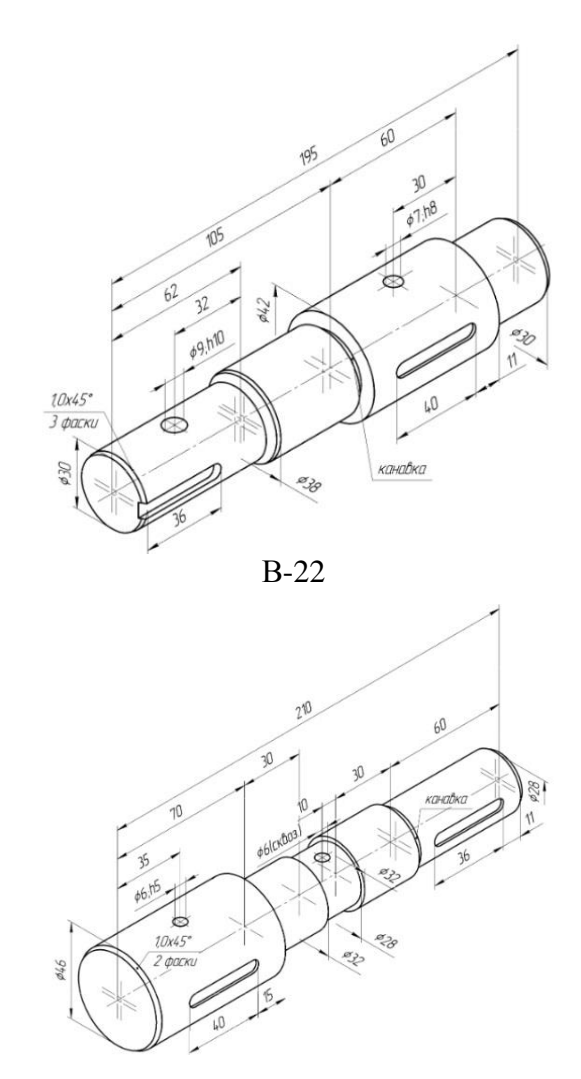

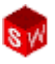

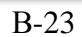

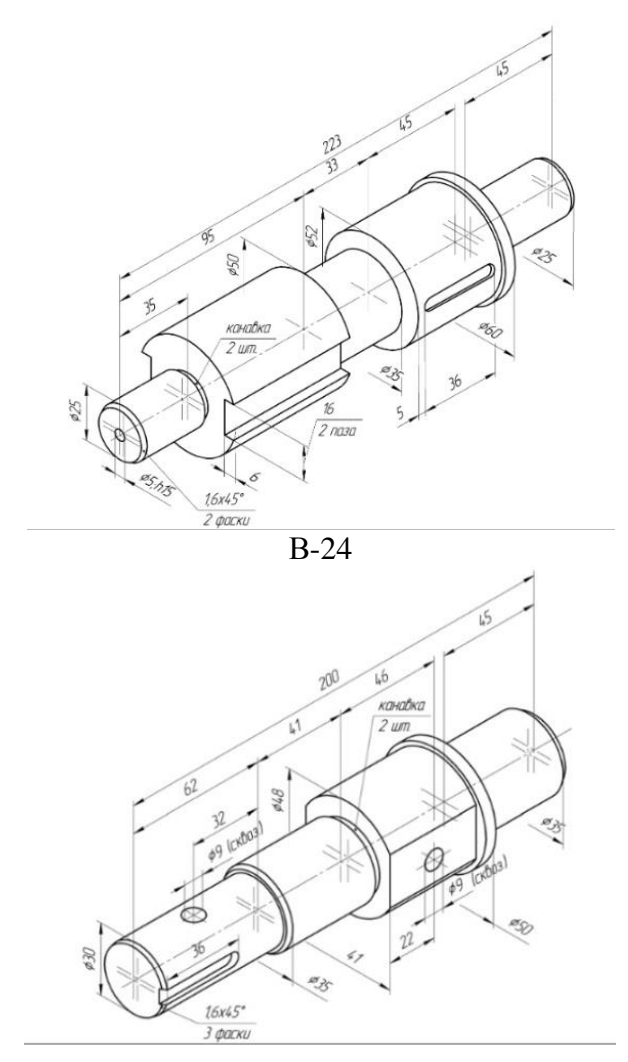

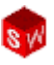

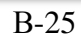

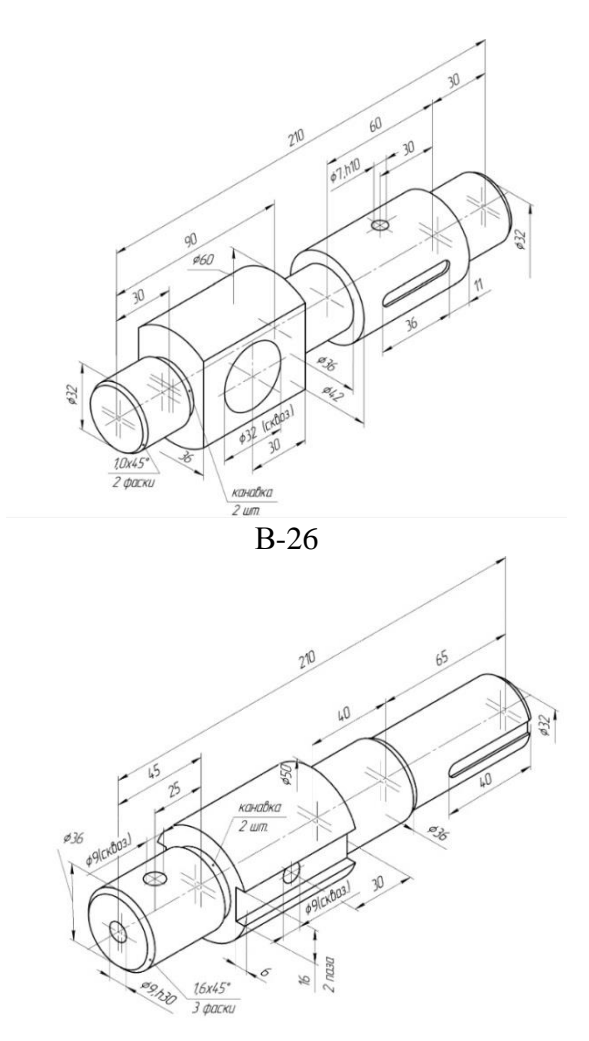

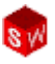

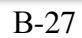

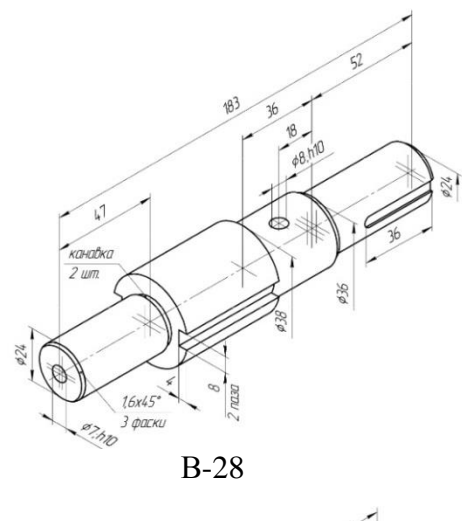

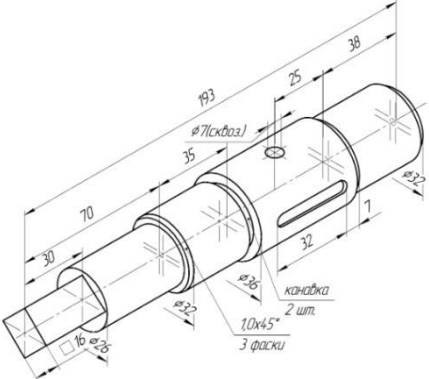

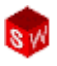

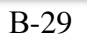

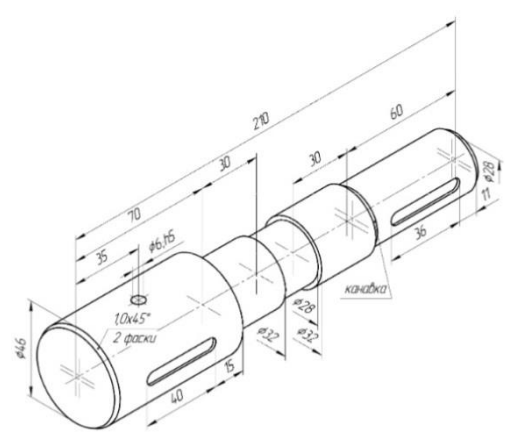

В-30

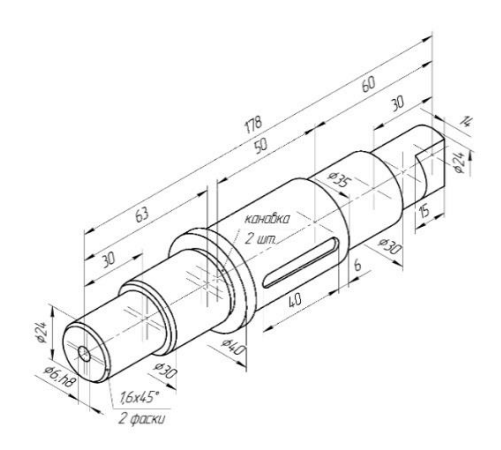